# **Vejledning til aflæsning af måler Model: Kamstrup Multical 603**

**1. Aflæs målernummer: Det står under skærmen på måleren.**

I dette eksempel er nummeret 80000095.

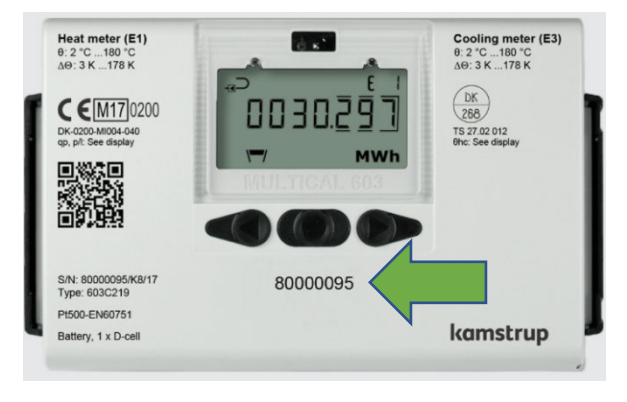

#### **2. Aflæs MWh:**

**Det kan ses på det første skærmbillede.**

I dette eksempel er tallet 30.297.

OBS: Viser dit skærmbilledet ikke MWh, tryk da på piletasten, til måleren viser GJ/MWh:

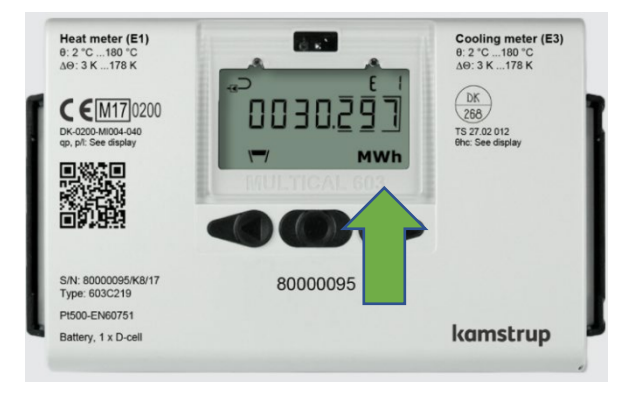

## **3. Aflæs m3:**

Tryk på én gang.

I dette eksempel er tallet 1051.33

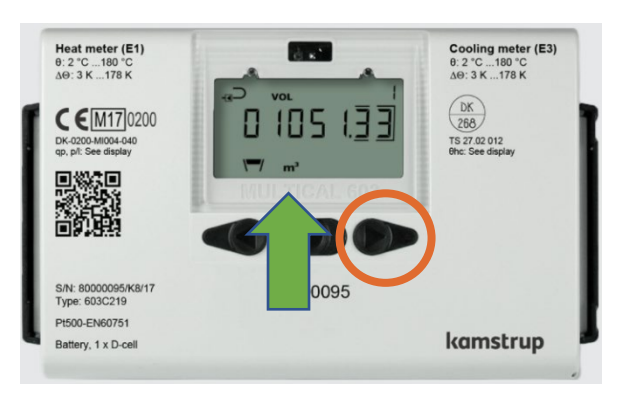

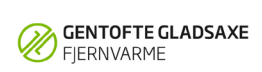

## **4. Aflæs h (timer):**

Tryk igen på én gang.

I dette eksempel er tallet 18483.

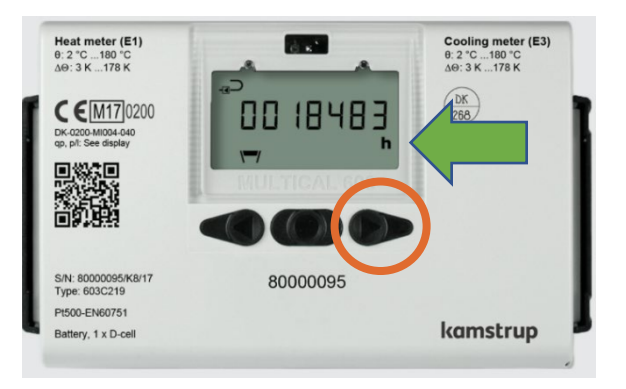

### **5. Aflæs E9**

Tryk to gange **på** på . Der står nu t 2 i øverste højre hjørne.

Tryk herefter på (()) én gang Tryk derefter igen på **to gange**. Der står nu E 9 i øverste højre hjørne.

I dette eksempel er tallet 33554.

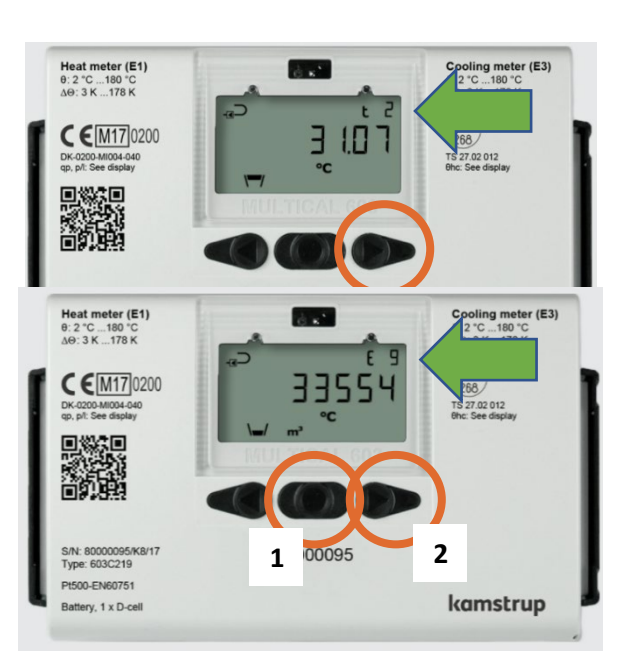